**Guia Rápido** Praxi 20

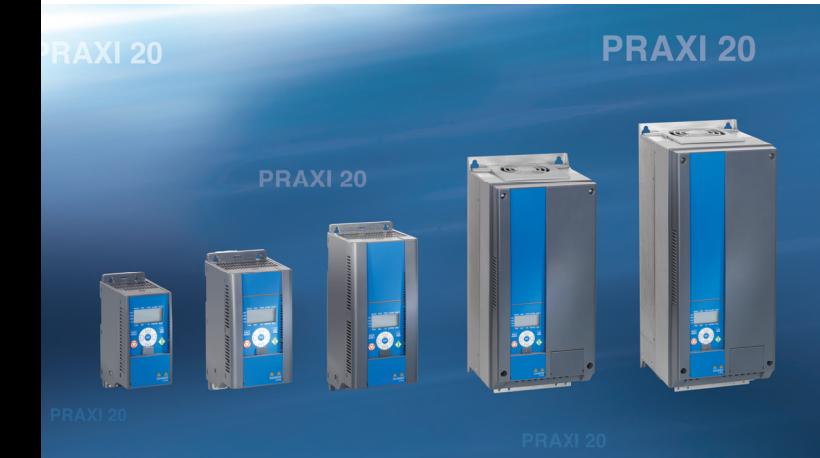

**PRAXI 20** 

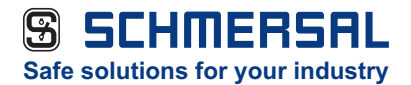

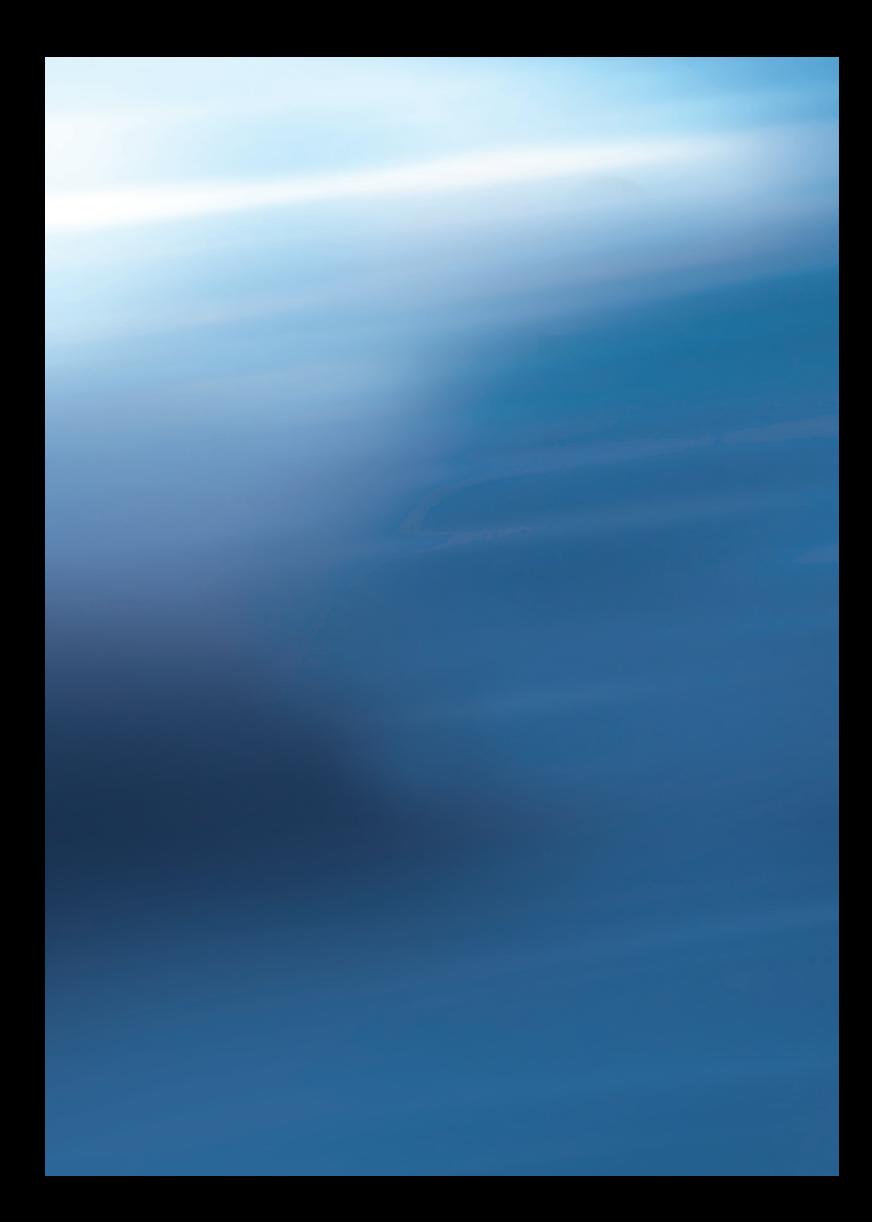

# **Índice**

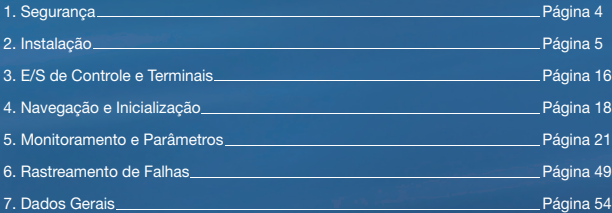

## **1. Segurança PRAXI 20**

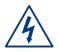

### Somente um técnico eletricista qualificado está **autorizado a realizar a instalação elétrica!**

Este guia rápido contém avisos claramente marcados que são para sua segurança pessoal e para evitar qualquer dano não-intencional ao produto ou aos aparelhos conectados.

#### **Leia estes avisos com atenção:**

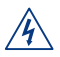

Os componentes da unidade de energia do conversor de frequência estão ativos quando o Praxi 20 está conectado à rede elétrica. Entrar em contato com esta tensão é extremamente perigoso e pode causar morte ou ferimentos graves.

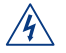

Os terminais do motor U, V, W (T1, T2, T3) e os possíveis terminais do resistor do freio -/+ estão ativos quando o Praxi 20 está conectado à rede elétrica, mesmo se o motor não estiver funcionando.

$$
\overline{\mathbb{A}}\mathbb{A}
$$

Os terminais de E/S de controle são isolados do potencial da rede elétrica. Porém, os terminais de saída do relé podem ter uma tensão de controle perigosa, presente mesmo quando o Praxi 20 estiver desconectado da rede elétrica.

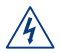

A corrente de fuga à terra dos conversores de frequência Praxi 20 excede 3,5 mA CA. De acordo com a norma EN61800-5-1, uma conexão reforçada do terra de proteção deve ser providenciada **(Consulte o capítulo 7).**

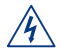

Se o conversor de frequência for usado como parte de uma máquina, o fabricante será responsável por equipar a máquina com um interruptor central (EN 60204-1).

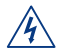

Se o Praxi 20 for desconectado da rede elétrica enquanto o motor estiver em operação, ele permanecerá ativo se o motor estiver energizado pelo processo. Neste caso, o motor funciona como um gerador que envia energia ao conversor de frequência.

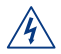

Após desconectar o conversor de frequência da rede elétrica, aguarde até que a ventoinha pare e as luzes de status ou segmentos de exibição no painel dianteiro se apaguem. Espere mais 5 minutos antes de fazer qualquer trabalho no Praxi 20.

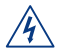

O motor pode iniciar automaticamente após uma situação de falha se a função de reinicialização automática tiver sido ativada.

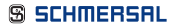

## **2. Instalação PRAXI 20**

#### 2.1 Instalação mecânica

Existem duas maneiras possíveis de montar o Praxi 20 na parede. Para MI1 - MI3, parafusos ou montagem com trilho DIN; para MI4 - MI5, parafusos ou montagem com flange.

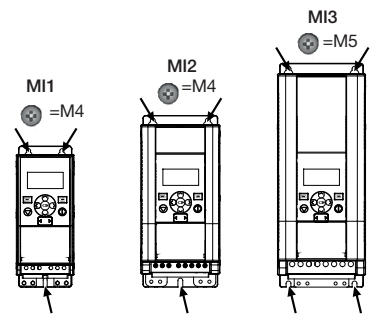

Figura 1: Montagem com parafusos, MI1 - MI3

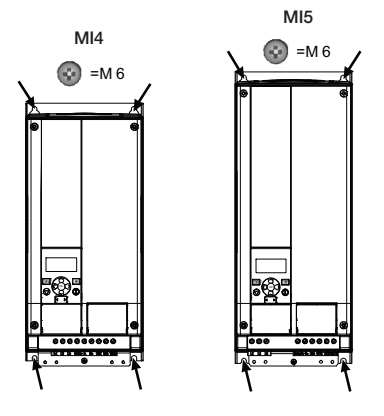

Figura 2: Montagem com parafusos, MI4 - MI5

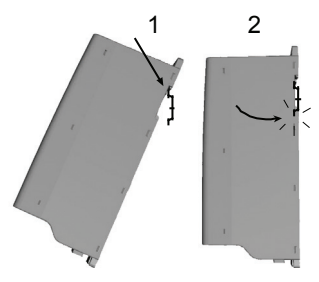

Figura 3: Montagem com trilho DIN, MI1 - MI3

**OBSERVAÇÃO:** Consulte as dimensões de montagem na parte traseira da unidade. Deixe espaço livre para resfriamento acima **(100 mm)**, abaixo **(50 mm)** e nas laterais **(20 mm)** do Praxi 20 (Para MI1 - MI3, instalação de lado a lado permitida apenas se a temperatura ambiente for menor do que 40 °C; para MI4 - MI5, a instalação de lado a lado não é permitida).

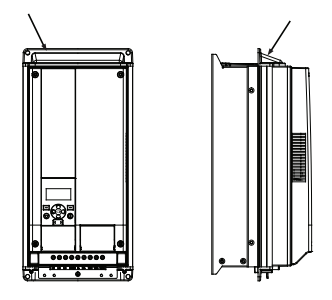

Figura 4: Montagem com flange, MI4 - MI5

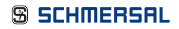

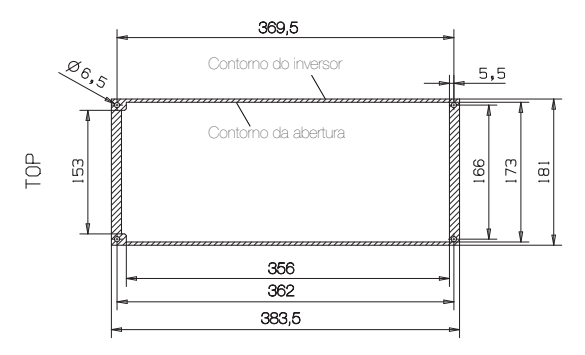

Figura 5: Dimensões do recorte para montagem com flange do MR4 ao MR6 (unidade: mm)

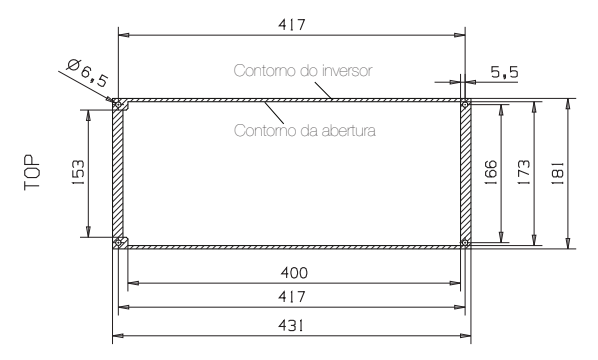

Figura 6: Dimensões do recorte para montagem com flange do MR4 ao MR6 (unidade: mm)

## **2. Instalação PRAXI 20**

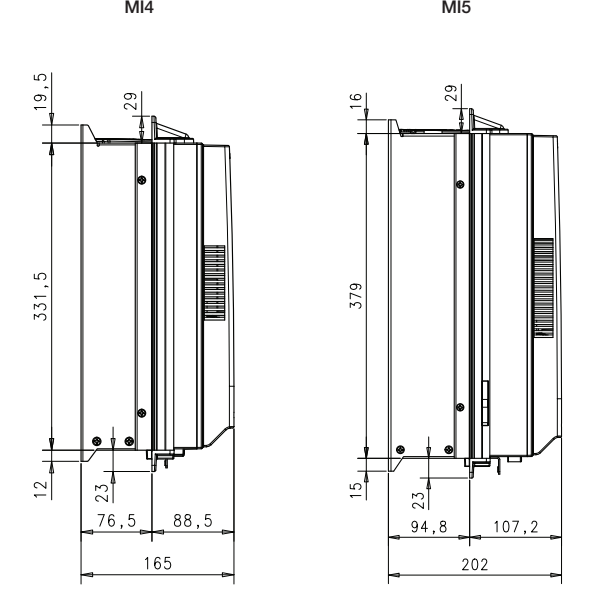

Figura 7: Dimensões da profundidade para montagem com flange do MR4 ao MR6 (unidade: mm)

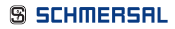

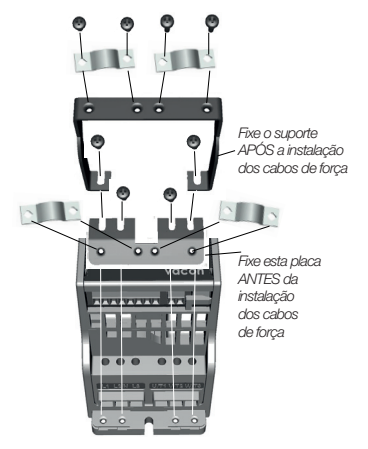

Figura 8: Instalação da placa PE e suporte a cabo API, MI1 - MI3

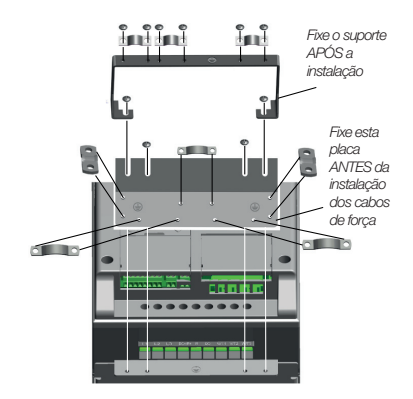

Figura 9: Instalação da placa PE e suporte a cabo API, MI4 - MI5

### 2.2 Cabeamento e conexões

#### 2.2.1 Cabeamento elétrico

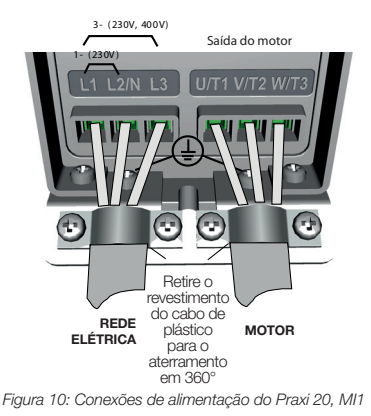

**Observação:** O torque de aperto para cabos de força é de 0.5 - 0.6 Nm (4-5 in.lbs).

Resistor de freio externo3 ~(230V, 400V, 575V ) 3~(230V, 400V, 575V 1~ (230V) 1~ (115V) Motor out  $V/T$ <sub>2</sub> W/T3 Œ ⊕ Retire o revestimento do cabo de plástico para o aterramento em 360° **REDE RESISTOR MOTOR ELÉTRICA DE FREIO**

Figura 11: Conexões de alimentação do Praxi 20, MI2 - MI31

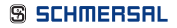

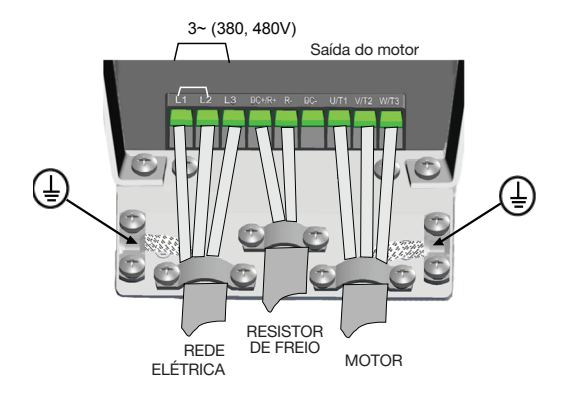

Figura 12: Conexões de alimentação do Praxi 20, MI4

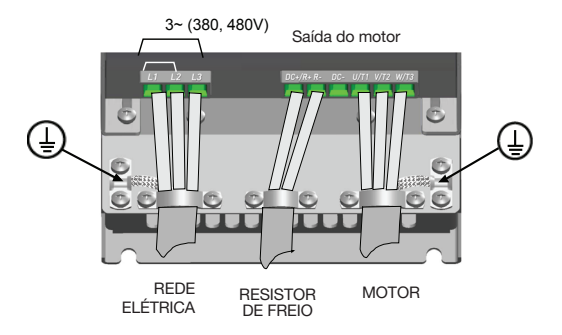

Figura 13: Conexões de alimentação do Praxi 20, MI5

## **2. Instalação PRAXI 20**

### 2.2.2 Cabeamento de controle

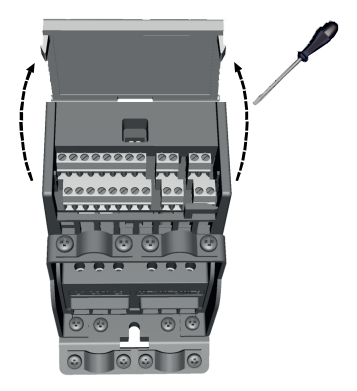

Figura 14: Abra a tampa MI1 - MI3

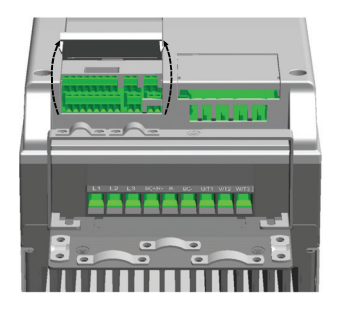

Figura 15: Abra a tampa MI4 - MI5

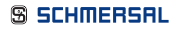

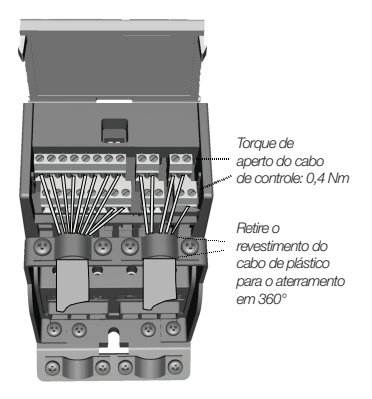

Figura 16: Instale os cabos de controle, MI1 - MI3

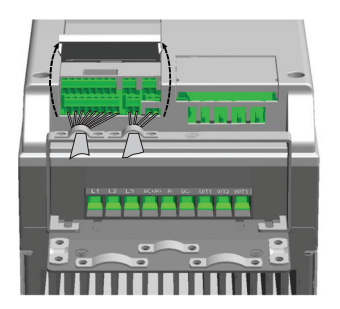

Figura 17: Instale os cabos de controle, MI4 - MI5

## **2. Instalação PRAXI 20**

#### 2.2.3 Placas opcionais permitidas no Praxi 20

Para ver as placas opcionais permitidas na ranhura, consulte abaixo:

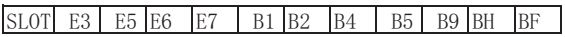

**Observação:** OPT-B1 e OPT-B4 suportam apenas fonte de alimentação externa.

Estrutura do conjunto de placa opcional:

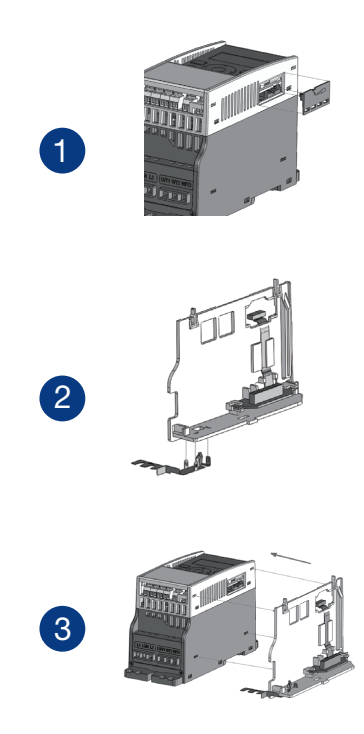

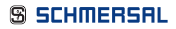

## **PRAXI 20**

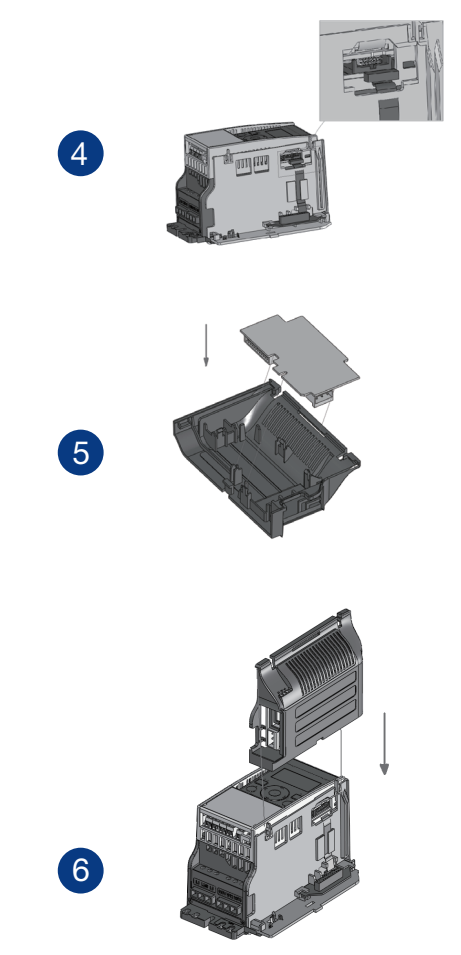

## **3. E/S de Controle e Terminais PRAXI 20**

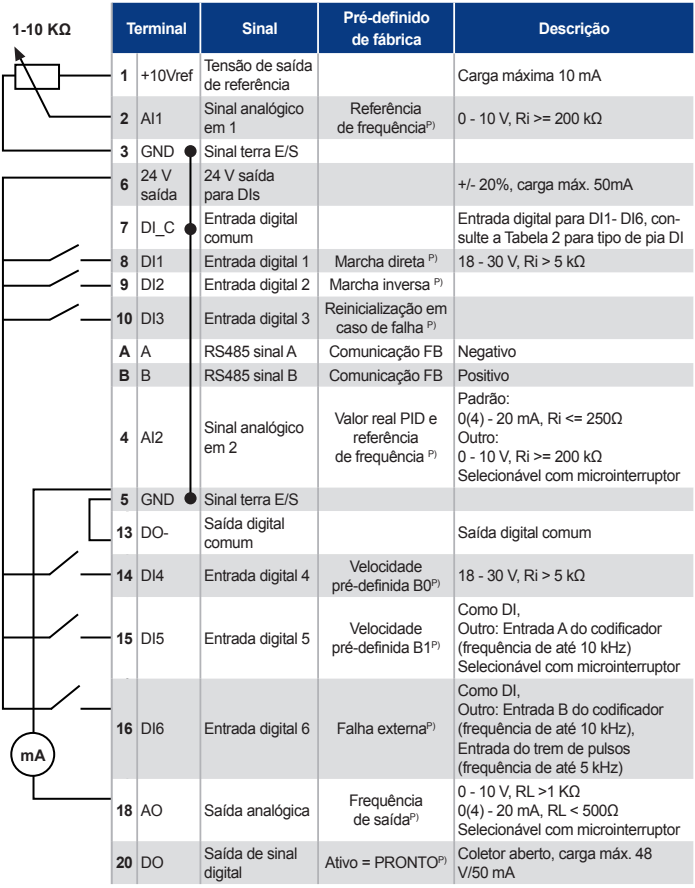

Tabela 1: Configuração de E/S padrão da aplicação de uso geral do Praxi 20 e conexões da placa de controle.

 P) = Função programável, vide o Manual do usuário: listas de parâmetros e descrições, para obter maiores detalhes.

## **3. E/S de Controle e Terminais**

## **PRAXI 20**

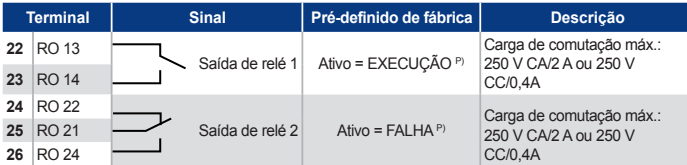

Tabela 1: Configuração de E/S padrão da aplicação de uso geral do Praxi 20 e conexões da placa de controle.

 P) = Função programável, vide o Manual do usuário: listas de parâmetros e descrições, para obter maiores detalhes.

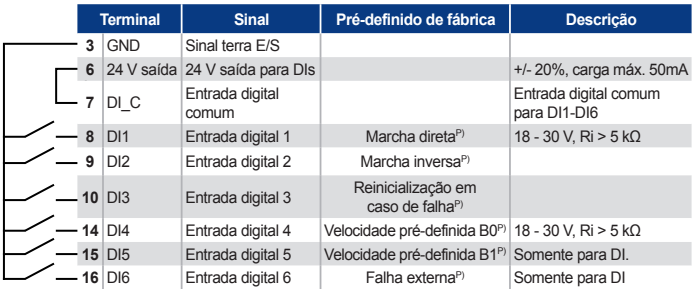

Tabela 2: Tipo de pia DI, remova o jumper J500 e conecte o fio com a tabela 2

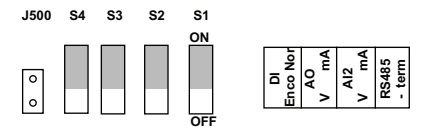

Figura 18: Microinterruptores

Terminais de E/S Praxi 20:

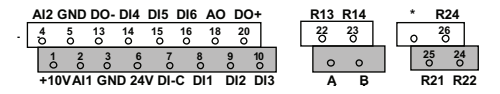

## **4. Navegação e Inicialização PRAXI 20**

#### 4.1 Menu principal do Praxi 20

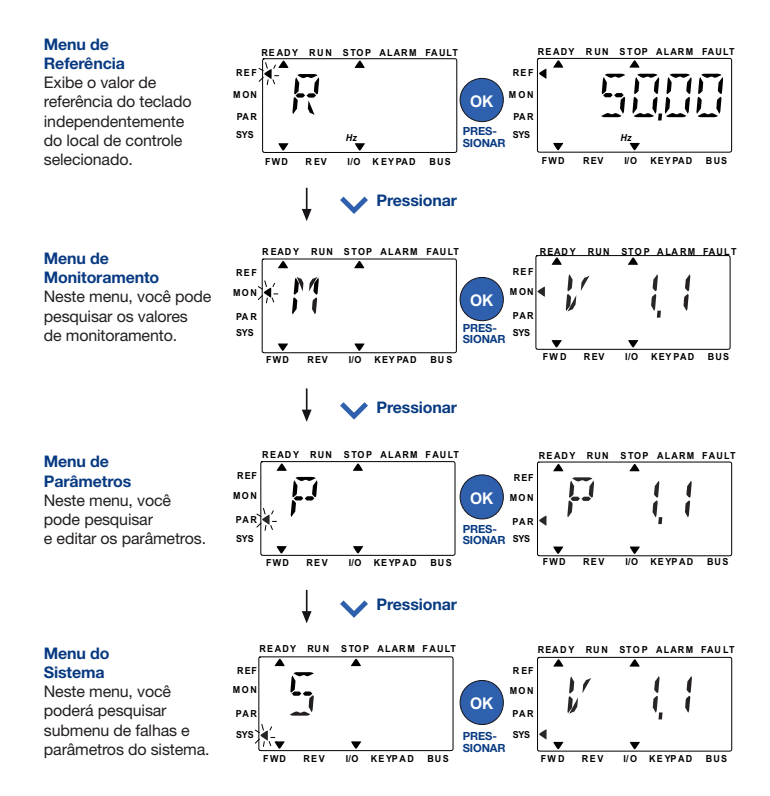

Figura 19: Menu principal do Praxi 20

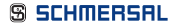

## **4. Navegação e Inicialização PRAXI 20**

#### 4.2 Assistente de inicialização e entrada em operação

#### 4.2.1 Etapas de entrada em operação:

- 1. Leia as instruções de segurança na página 1
- 2. Proteja o aterramento e verifique se os cabos estão em conformidade com os requisitos
- 3. Verifique a qualidade e a quantidade do ar para o resfriamento
- 4. Verifique se todos os interruptores de partida/parada estão na posição PARAR
- 5. Conecte a unidade à rede elétrica
- 6. Execute o assistente de inicialização e defina todos os parâmetros necessários
- 7. Execute um teste sem o motor e consulte o manual do usuário em www.schmersal.com.br
- 8. Execute testes sem carga sem que o motor esteja conectado ao processo
- 9. Execute uma execução de identificação (Par. ID631)
- 10. Conecte o motor ao processo e execute o teste mais uma vez
- 11. O Praxi 20 está pronto para uso

Tabela 3: Etapas de entrada em operação

#### 4.2.2 Assistente de inicialização

O Praxi 20 executa o assistente de inicialização na primeira vez que é ligado. O assistente pode ser executado configurando SYS Par.4.2 =1. As seguintes figuras mostram o procedimento.

**OBSERVAÇÃO:** A execução do assistente de inicialização sempre retornará todas as configurações de parâmetro para os padrões de fábrica.

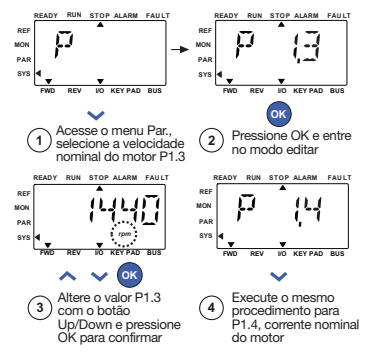

Figura 20: Assistente de inicialização do Praxi 20 (aplicação padrão)

## **4. Navegação e Inicialização PRAXI 20**

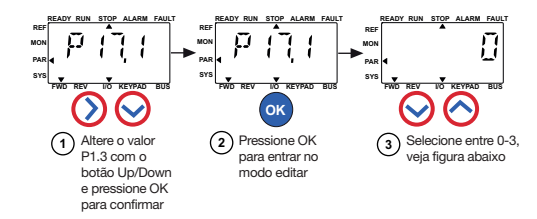

#### **Seleções:**

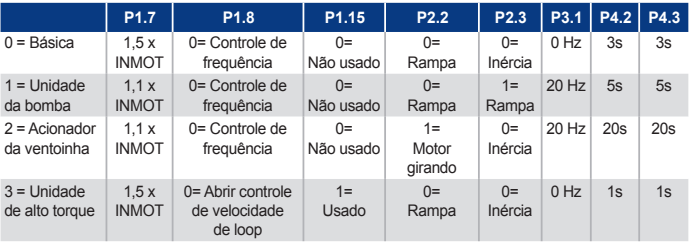

#### **Parâmetros afetados:**

- P1.7 Limite de corrente (A)
- P1.8 Modo de controle do motor
- P1.15 Aumento de torque
- P2.2 Função Partida
- P2.3 Função Parada
- P3.1 Frequência mín.
- P4.2 Tempo de aceleração (s)
- P4.3 Tempo de desaceleração (s)

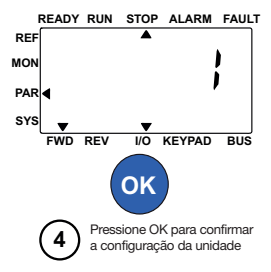

Figura 21: Configuração da unidade

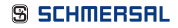

**OBSERVAÇÃO:** Este guia é destinado à aplicação padrão do Praxi 20; se você precisar de descrições de parâmetros para obter detalhes, faça download do manual do usuário em www.schmersal.com.br.

#### 5.1 Valores de monitoramento

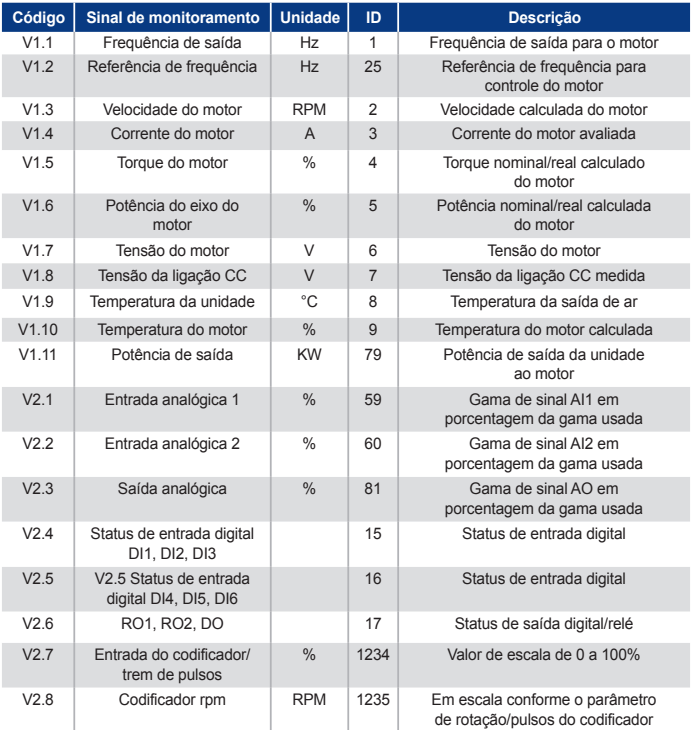

Tabela 4: Valores de monitoramento

| Código | Sinal de monitoramento   | <b>Unidade</b> | ID | Descrição                                                                                                    |
|--------|--------------------------|----------------|----|----------------------------------------------------------------------------------------------------|
| V2.1   | Entrada analógica E1     | $\frac{0}{0}$  | 61 | Sinal de entrada analógica 1 em % da<br>placa opcional, oculta até que uma placa<br>opcional seja conectada                                                                           |
| V2.12  | Saída analógica E1       | $\frac{0}{0}$  | 31 | Sinal de saída analógica 1 em % da<br>placa opcional, oculta até que uma placa<br>opcional seja conectada                                                                             |
| V2.13  | Saída analógica E2       | %              | 32 | Sinal de saída analógica 2 em % da<br>placa opcional, oculta até que uma placa<br>opcional seja conectada                                                                             |
| V2.14  | DIE1, DIE2, DIE3         |                | 33 | Este valor de monitoramento mostra o<br>status das entradas digitais 1-3 da placa<br>opcional, ocultas até que uma placa<br>opcional seja conectada                                   |
| V2.15  | DIE4, DIE5, DIE6         |                | 34 | Este valor de monitoramento mostra o<br>status das entradas digitais 4-6 da placa<br>opcional, ocultas até que uma placa<br>opcional seja conectada                                   |
| V2.16  | DOE1, DOE2, DOE3         |                | 35 | Este valor de monitoramento mostra o<br>status das saídas dos relês 1-3 da placa<br>opcional, ocultas até que uma placa<br>opcional seja conectada                                    |
| V2.17  | DOE4, DOE5, DOE6         |                | 36 | Este valor de monitoramento mostra o<br>status das saídas dos relês 4-6 da placa<br>opcional, ocultas até que uma placa<br>opcional seja conectada                                    |
| V2.18  | Entrada da temperatura 1 |                | 50 | Valor medido da entrada da temperatura<br>1 em unidade de temperatura (Celsius ou<br>Kelvin) pela configuração dos parâmetros,<br>oculto até que uma placa opcional seja<br>conectada |
| V2.19  | Entrada da temperatura 2 |                | 51 | Valor medido da entrada da temperatura<br>2 em unidade de temperatura (Celsius ou<br>Kelvin) ela configuração dos parâmetros,<br>oculto até que uma placa opcional seja<br>conectada  |
| V2.20  | Entrada da temperatura 3 |                | 52 | Valor medido da entrada da temperatura<br>3 em unidade de temperatura (Celsius ou<br>Kelvin) pela configuração dos parâmetros,<br>oculto até que uma placa opcional seja<br>conectada |

Tabela 4: Valores de monitoramento

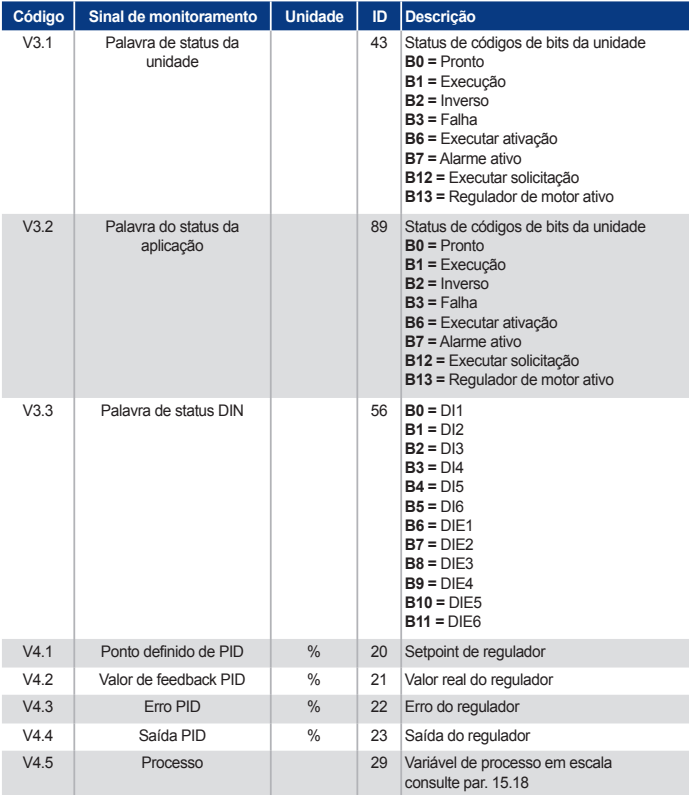

Tabela 4: Valores de monitoramento

#### 5.2 Parâmetros de configuração rápida (menu virtual é exibido quando par. 17.2 = 1)

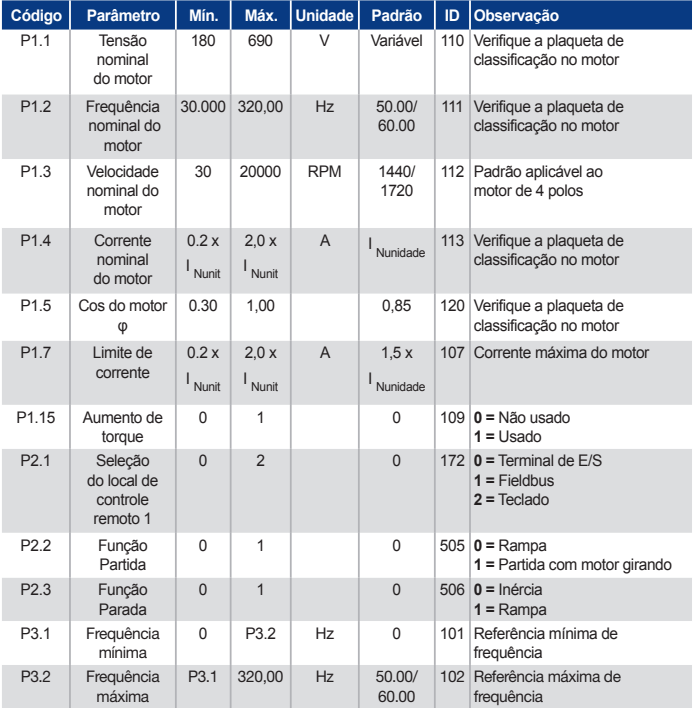

Tabela 5: Parâmetros de configuração rápida

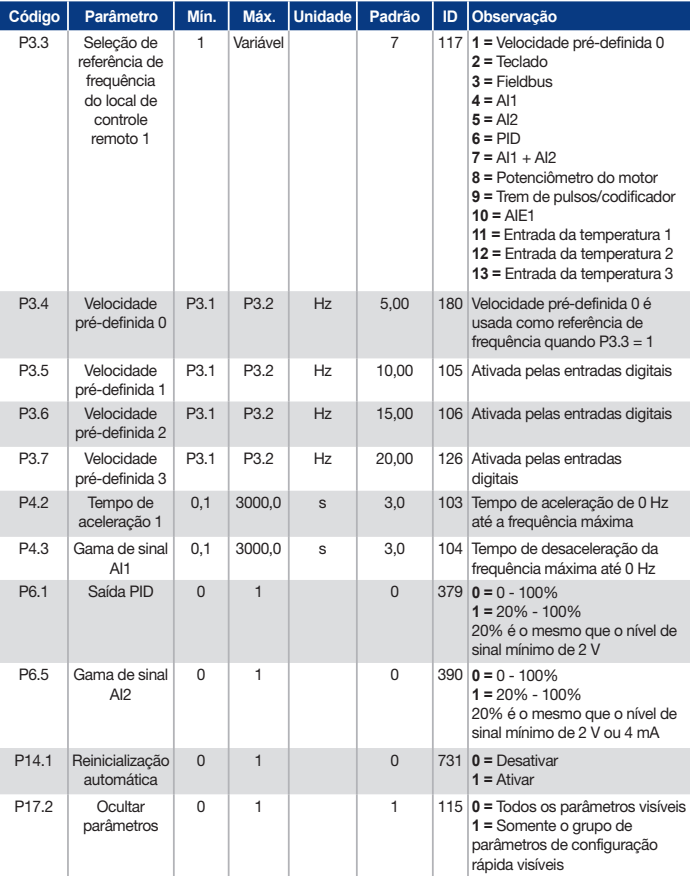

Tabela 5: Parâmetros de configuração rápida

### 5.3 Configurações do motor (Painel de controle: Menu PAR -> P1)

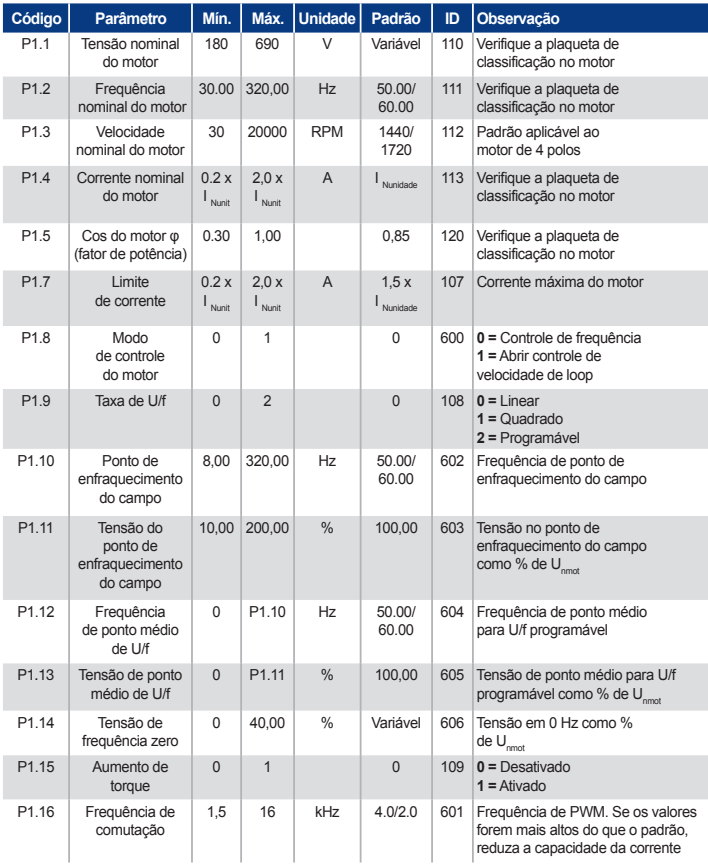

Tabela 6: Configurações do motor

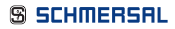

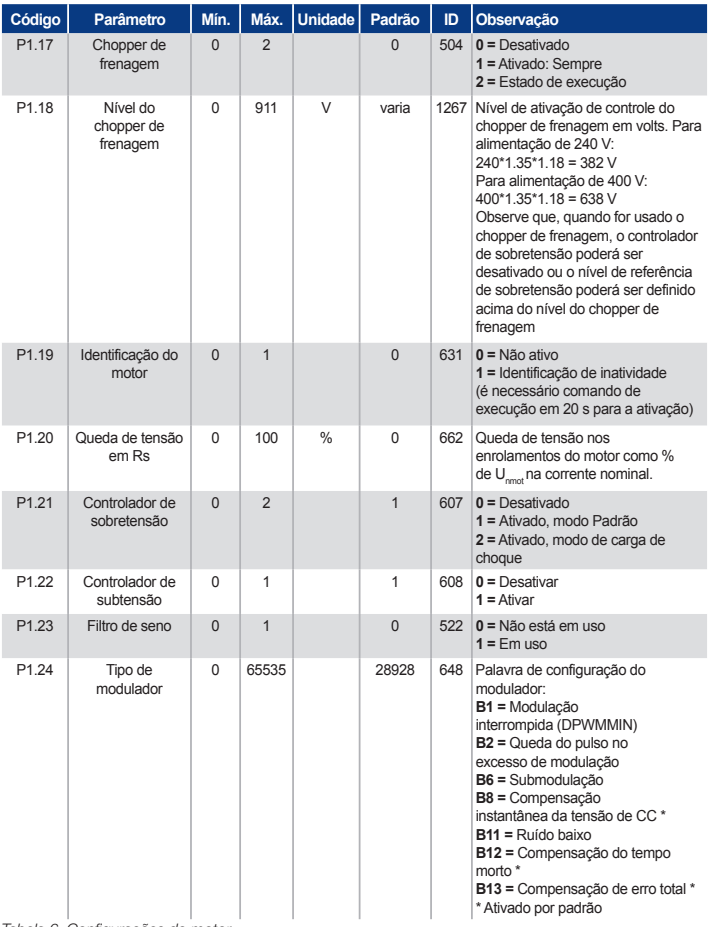

Tabela 6: Configurações do motor

**OBSERVAÇÃO:** Estes parâmetros são exibidos quando P17.2 = 0

### 5.4 Configuração de partida/parada (Painel de controle: Menu PAR -> P2)

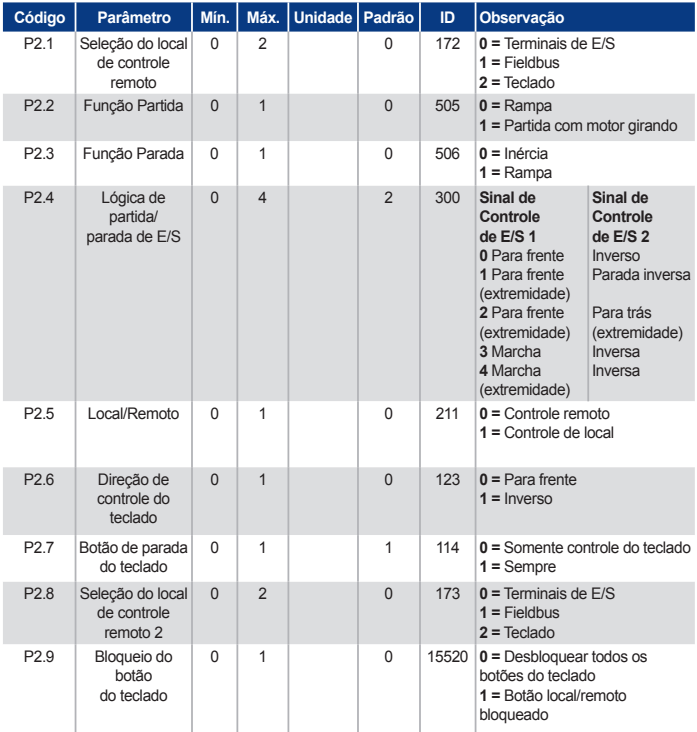

Tabela 7: Configuração de partida/parada

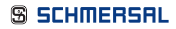

### 5.5 Referências de frequências (Painel de controle: Menu PAR -> P3)

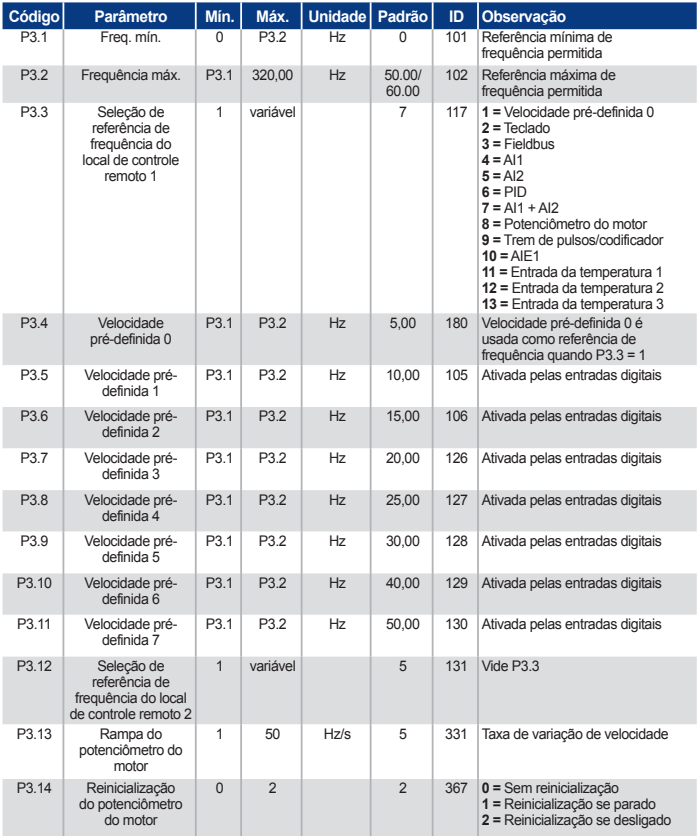

Tabela 8: Referências de frequência

**OBSERVAÇÃO:** Estes parâmetros são exibidos quando **P17.2 = 0.**

### 5.6 Configuração de freios e rampas (Painel de controle: Menu PAR -> P4)

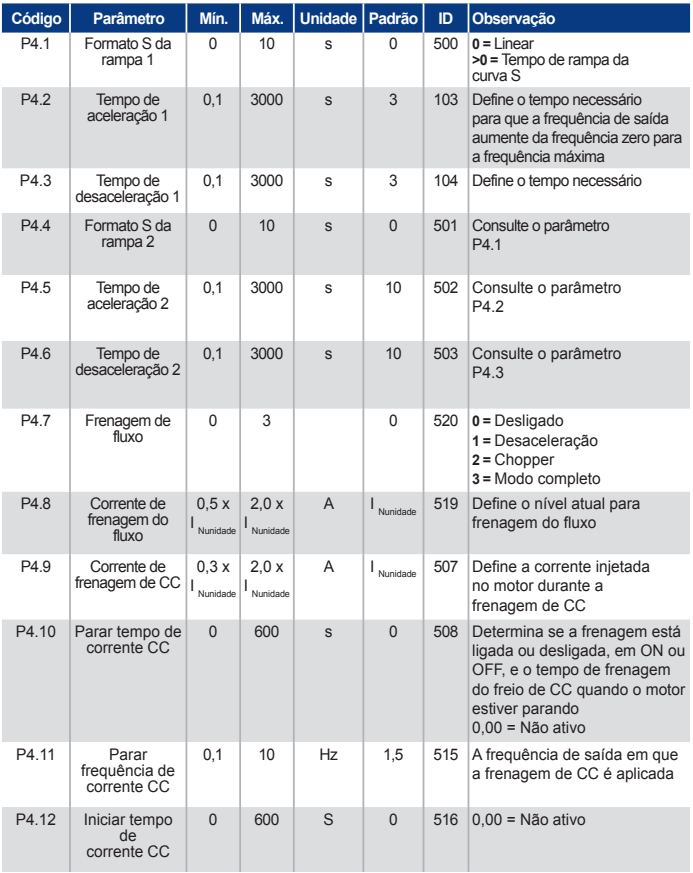

Tabela 9: Configuração de freios e rampas

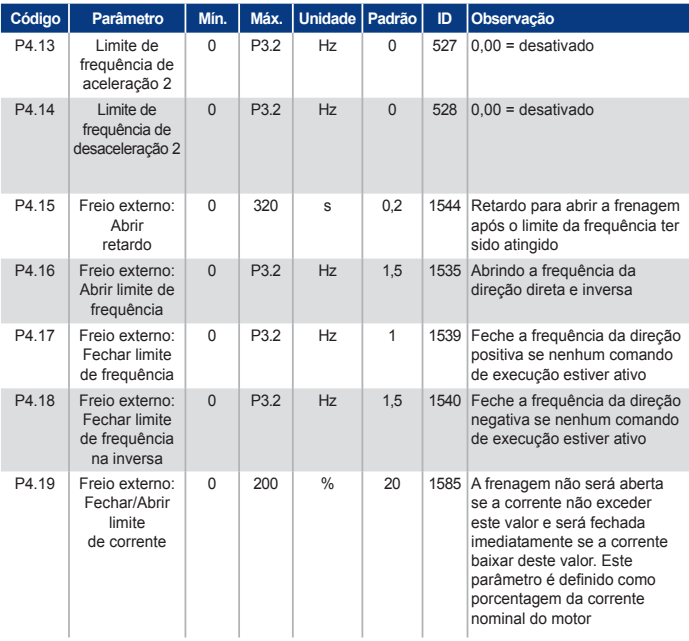

Tabela 9: Configuração de freios e rampas

#### 5.7 Entradas digitais (Painel de controle: Menu PAR -> P5)

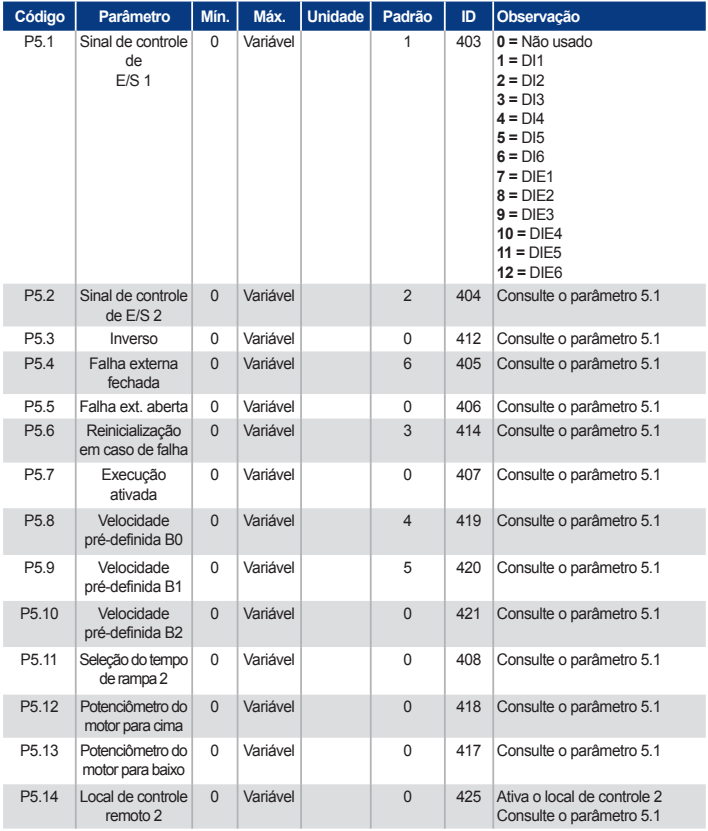

Tabela 10: Entradas digitais

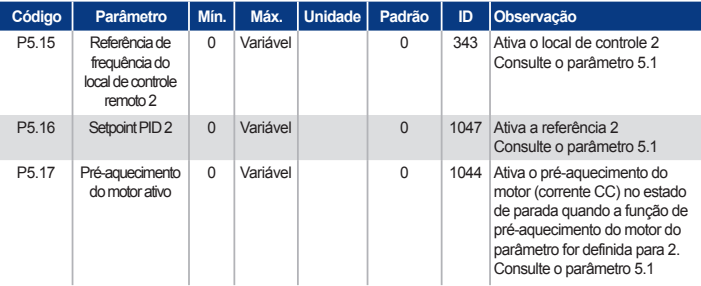

Tabela 10: Entradas digitais

### 5.8 Entradas analógicas (Painel de controle: Menu PAR -> P6)

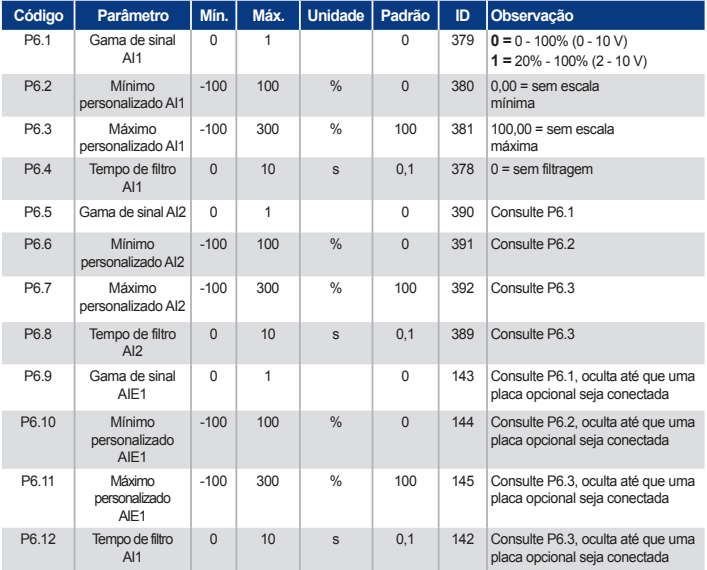

Tabela 11: Entradas analógicas

### 5.9 Trem de pulsos/codificador (Painel de controle: Menu PAR -> P7)

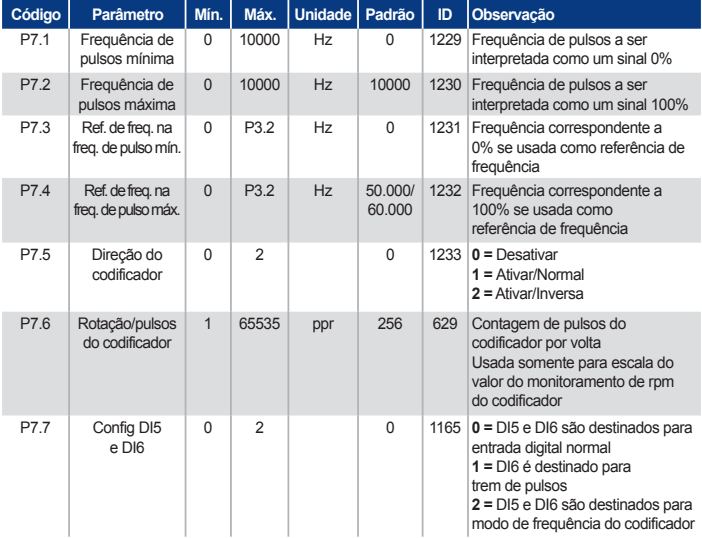

Tabela 12: Trem de pulsos/codificador

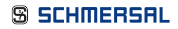

### 5.10 Saídas digitais (Painel de controle: Menu PAR -> P8)

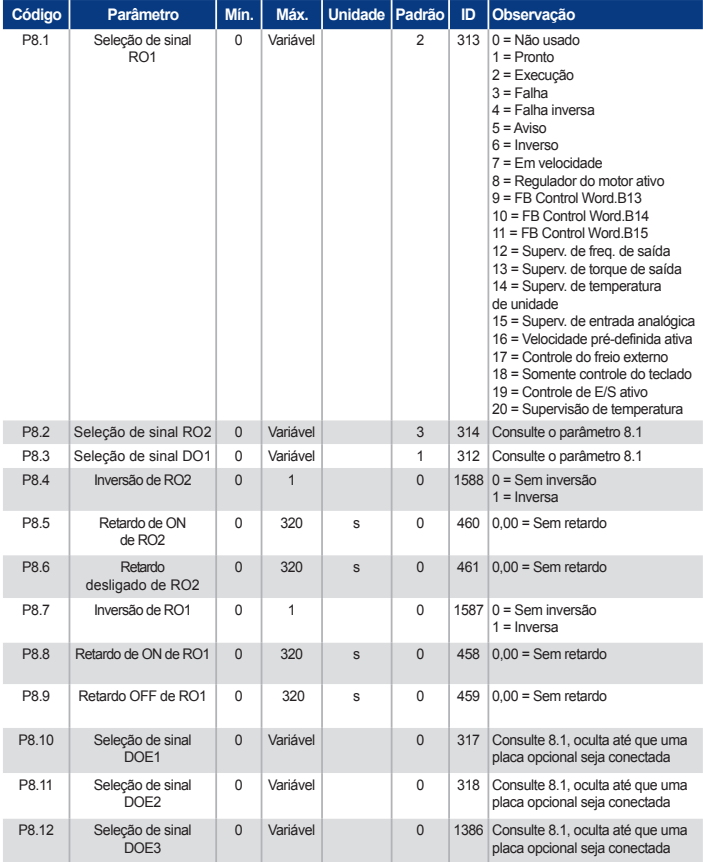

Tabela 13: Saídas digitais

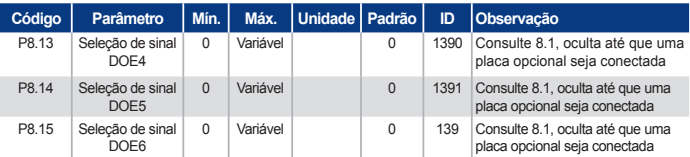

Tabela 13: Saídas digitais

### 5.11 Saídas analógicas (Painel de controle: Menu PAR -> P9)

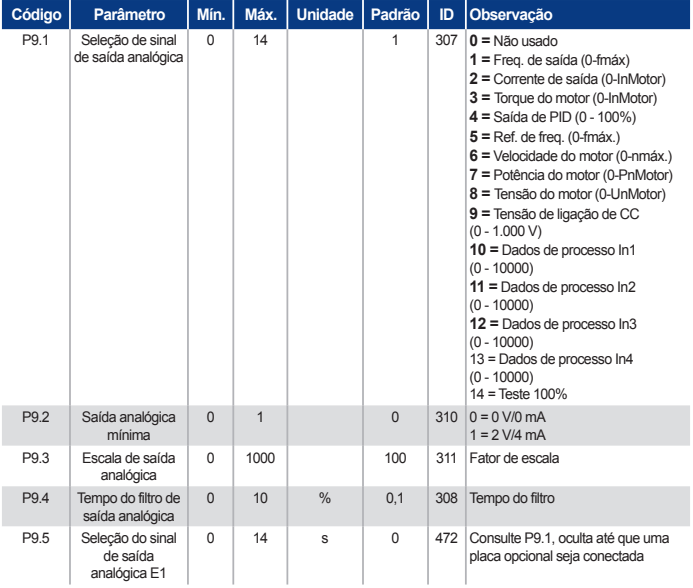

Tabela 14: Saídas analógicas

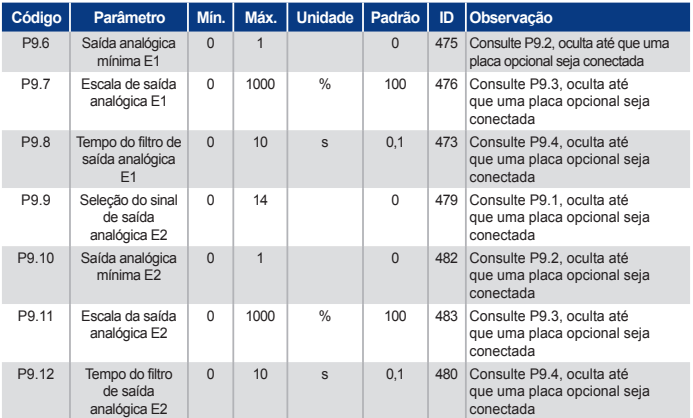

Tabela 14: Saídas analógicas

#### 5.12 Mapeamento de dados do Fieldbus (Painel de controle: Menu PAR -> P10)

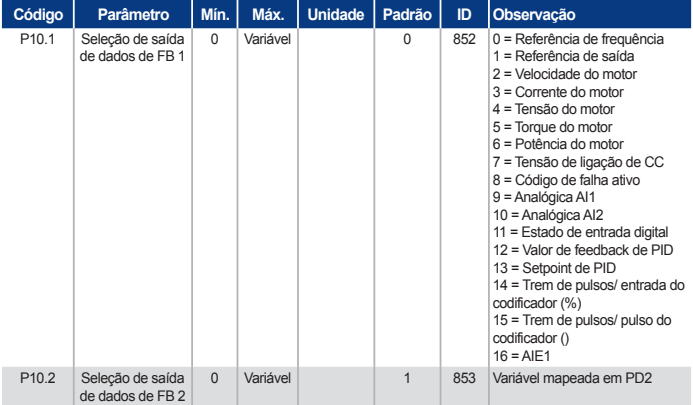

Tabela 15: Mapeamento de dados do Fieldbus

## **PRAXI 20**

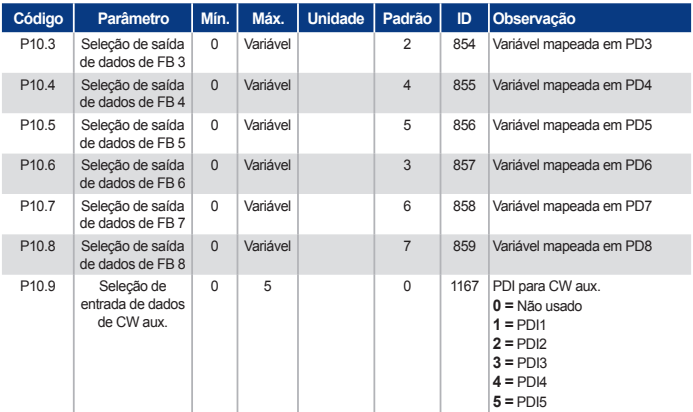

Tabela 15: Mapeamento de dados do Fieldbus

#### 5.13 Frequências proibidas (Painel de controle: Menu PAR -> P11)

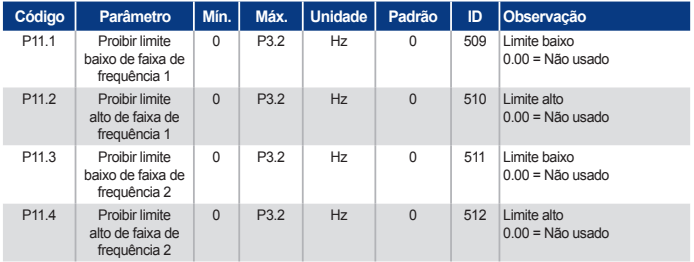

Tabela 16: Frequências proibidas

#### 5.14 Supervisões de limite (Painel de controle: Menu PAR -> P12)

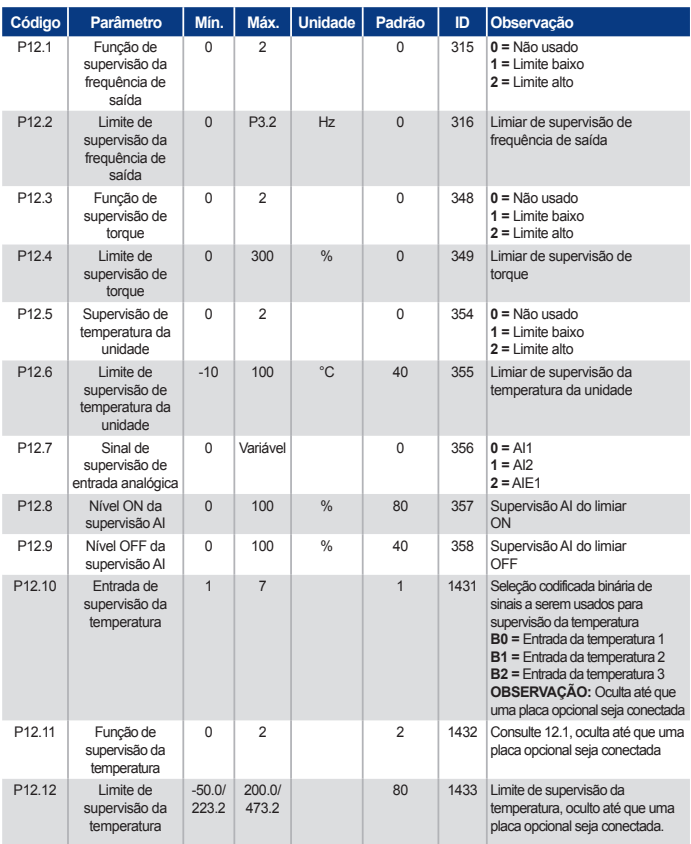

Tabela 17: Supervisões de limite

## **PRAXI 20**

#### 5.15 Proteções (Painel de controle: Menu PAR -> P13)

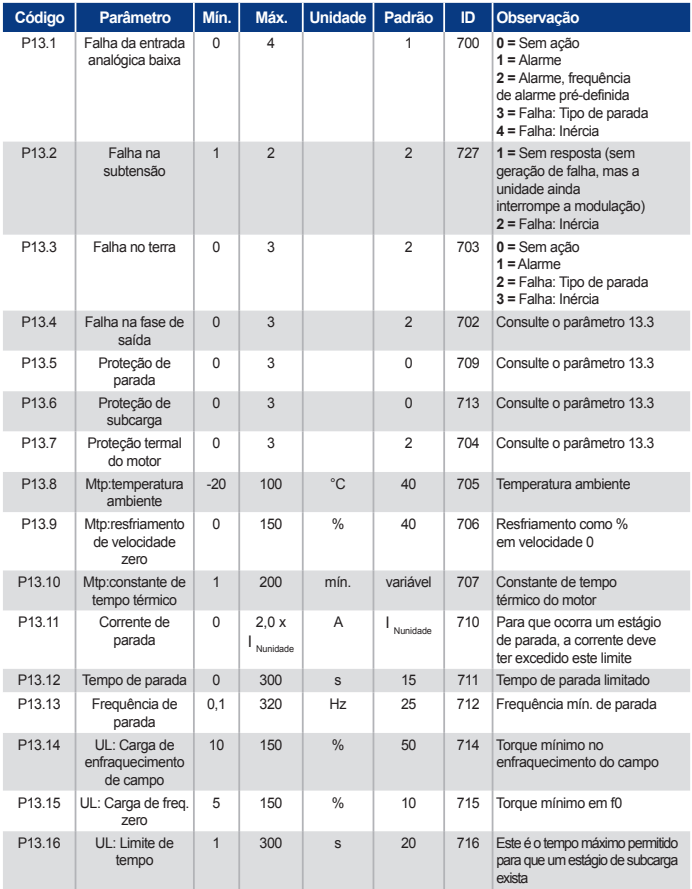

Tabela 18: Proteções

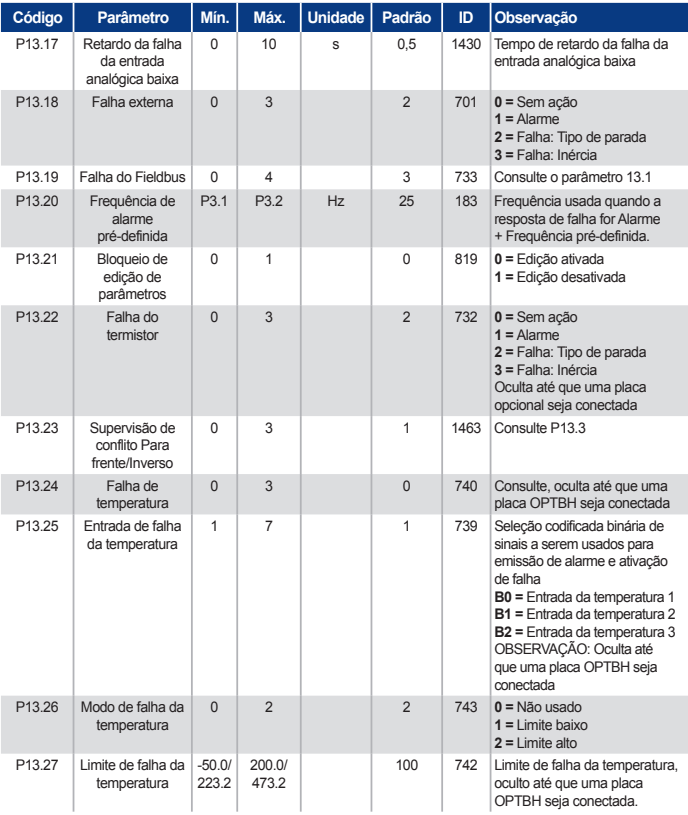

Tabela 18: Proteções

**OBSERVAÇÃO:** Estes parâmetros são exibidos quando **P17.2 = 0.**

#### 5.16 Parâmetros de reinicialização automática em caso de falha (Painel de controle: Menu PAR -> P14)

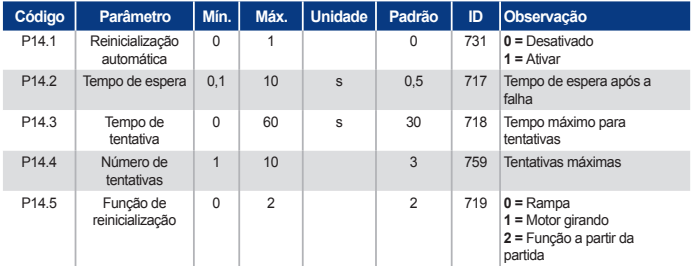

Tabela 19: Parâmetros de reinicialização automática em caso de falha

**OBSERVAÇÃO:** Estes parâmetros são exibidos quando **P17.2 = 0**.

#### 5.17 Parâmetros de controle de PID (Painel de controle: Menu PAR -> P15)

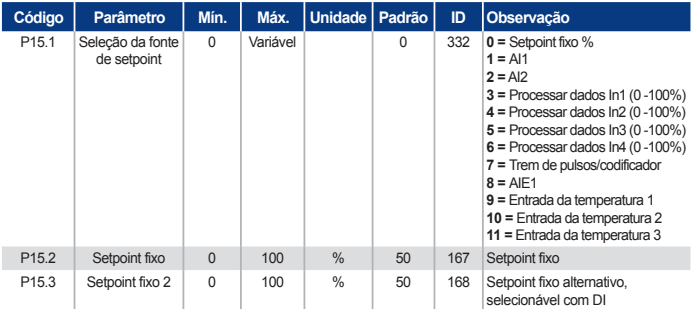

Tabela 20: Parâmetros de controle de PID

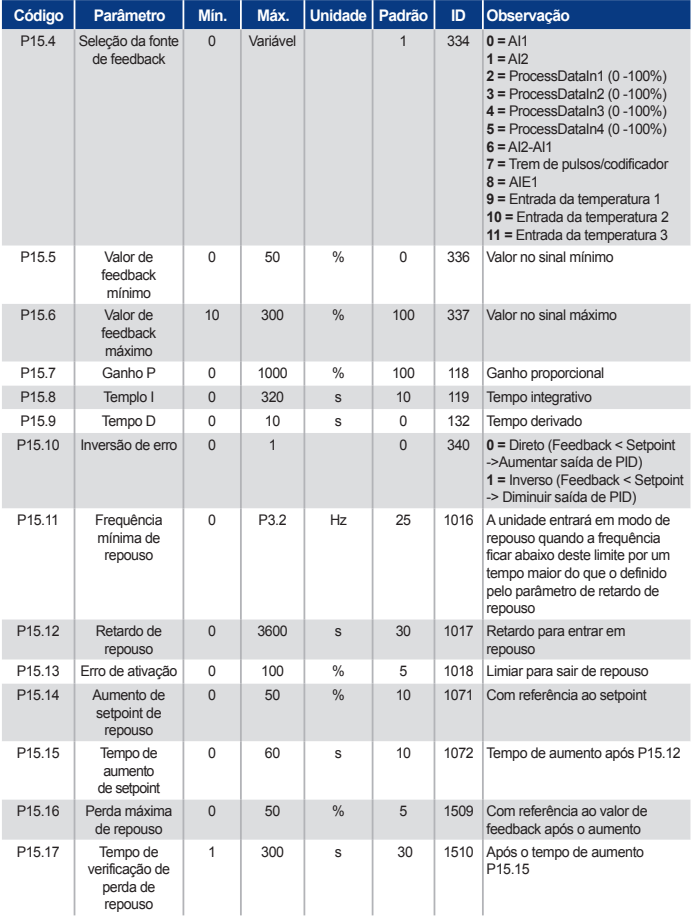

Tabela 20: Parâmetros de controle de PID

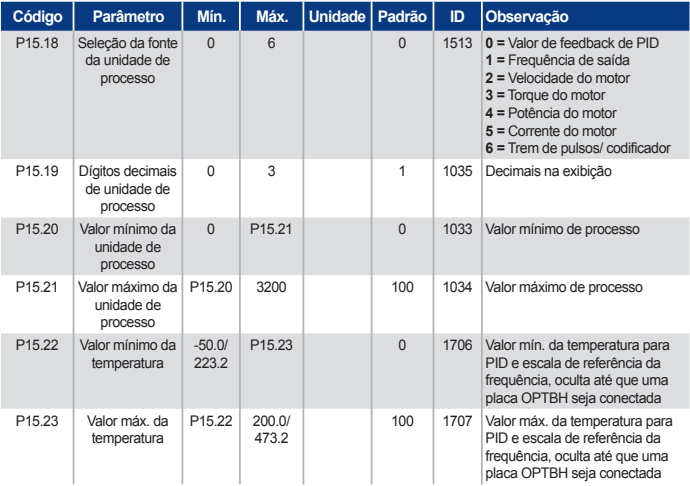

Tabela 20: Parâmetros de controle de PID

**OBSERVAÇÃO:** Estes parâmetros são exibidos quando **P17.2 = 0**.

#### 5.18 Motor c (Painel de controle: Menu PAR -> P16)

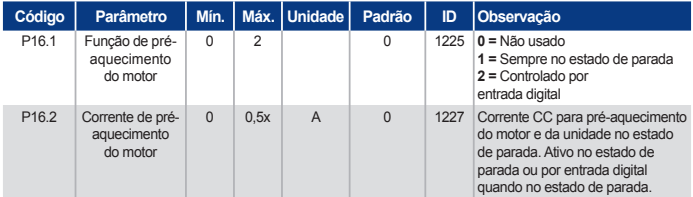

Tabela 21: Pré-aquecimento do motor

### 5.19 Menu de fácil utilização (Painel de controle: Menu PAR -> P17)

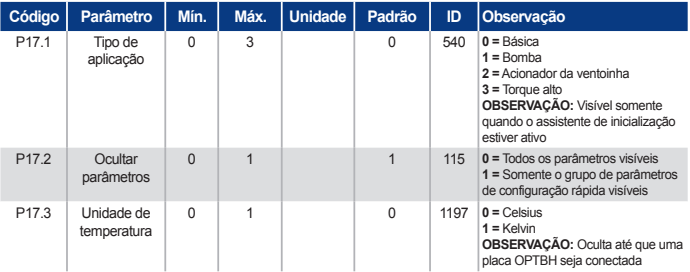

Tabela 22: Parâmetros do menu de fácil utilização

#### 5.20 Parâmetros do sistema

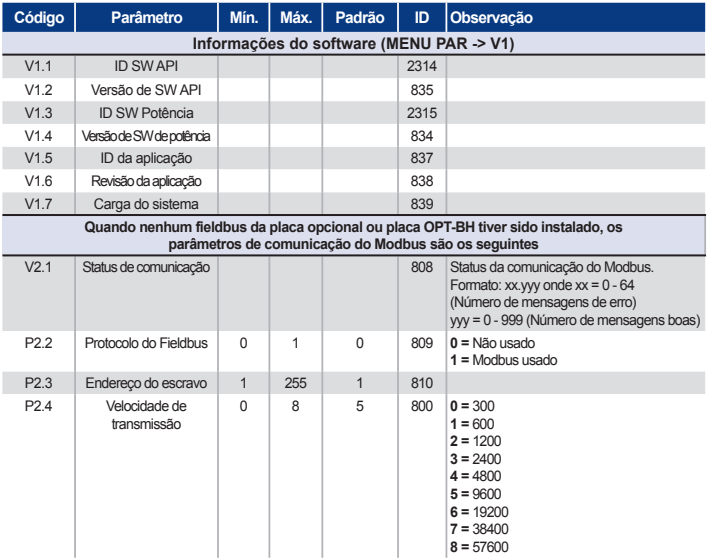

Tabela 23: Parâmetros do sistema

| Código                                                                                            | Parâmetro                                   | Mín.         | Máx.           | Padrão       | ID    | Observação                                                                                                    |  |  |  |  |
|---------------------------------------------------------------------------------------------------|---------------------------------------------|--------------|----------------|--------------|-------|----------------------------------------------------------------------------------------------------|--|--|--|--|
| P <sub>2.6</sub>                                                                                  | Tipo de paridade                            | $\Omega$     | $\overline{2}$ | $\Omega$     | 813   | $0 = N$ enhuma<br>$1 =$ mpar<br>$2 = Par$<br>O bit de parada é de 2 bits quando o<br>tipo de<br>paridade for<br>$0 =$ Nenhuma<br>O bit de parada é de 1 bit quando o tipo de<br>paridade for<br>$1 =$ Par ou $2 =$ Impar                   |  |  |  |  |
| P <sub>2.7</sub>                                                                                  | Tempo limite de<br>comunicação              | $\Omega$     | 255            | 10           | 814   | $0 = N$ ão usado<br>$1 = 1$ segundo<br>$2 = 2$ sequndos etc.                                                                                                    |  |  |  |  |
| P <sub>2.8</sub>                                                                                  | Status da comunicação<br>de reinicialização | $\Omega$     | $\mathbf{1}$   | $\Omega$     | 815   |                                                                                                    |  |  |  |  |
| Quando a placa Canopen E6 tiver sido instalada,<br>os parâmetros de comunicação são os seguintes: |                                             |              |                |              |       |                                                                                                    |  |  |  |  |
| V <sub>2.1</sub>                                                                                  | Status de<br>comunicação da<br>Canopen      |              |                |              |       | $14004$ 0 = Inicializando<br>$4 =$ Parado<br>5 = Operacional<br>6 = Pré Operacional<br>7 = Reset Aplicativo<br>8 = Reset Comunicação<br>$9 = Desconhecido$                                                                                 |  |  |  |  |
| P2.2                                                                                              | Modo de operação da<br>Canopen              | 1            | $\overline{2}$ | $\mathbf{1}$ |       | 14003 $1 =$ Perfil da unidade<br>$2 = Bypass$                                                                                                    |  |  |  |  |
| P <sub>2</sub> 3                                                                                  | ID do nó da Canopen                         | $\mathbf{1}$ | 127            | $\mathbf{1}$ | 14001 |                                                                                                    |  |  |  |  |
| P <sub>24</sub>                                                                                   | Velocidade de<br>transmissão da Canopen     | 1            | 8              | 6            | 14002 | 110s<br>220s<br>350s<br>4100 s<br>5125s<br>6250 s<br>7500 s<br>81000 s                                                                                                    |  |  |  |  |
| Quando a placa DeviceNet E7 tiver sido instalada, os parâmetros de comunicação são os seguintes:  |                                             |              |                |              |       |                                                                                                    |  |  |  |  |
| V2.1                                                                                              | Status de<br>comunicação                    |              |                |              | 14014 | Status da comunicação do Modbus.<br>Formato:<br>$XXX.X$ , $X =$ contador de mens. DeviceNet<br>$Y =$ status do DeviceNet<br>0 = Inexistente ou sem alimentação do bus<br>1 = Estado de configuração<br>$2 =$ Estabelecido<br>$3 =$ Vencido |  |  |  |  |

Tabela 23: Parâmetros do sistema

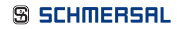

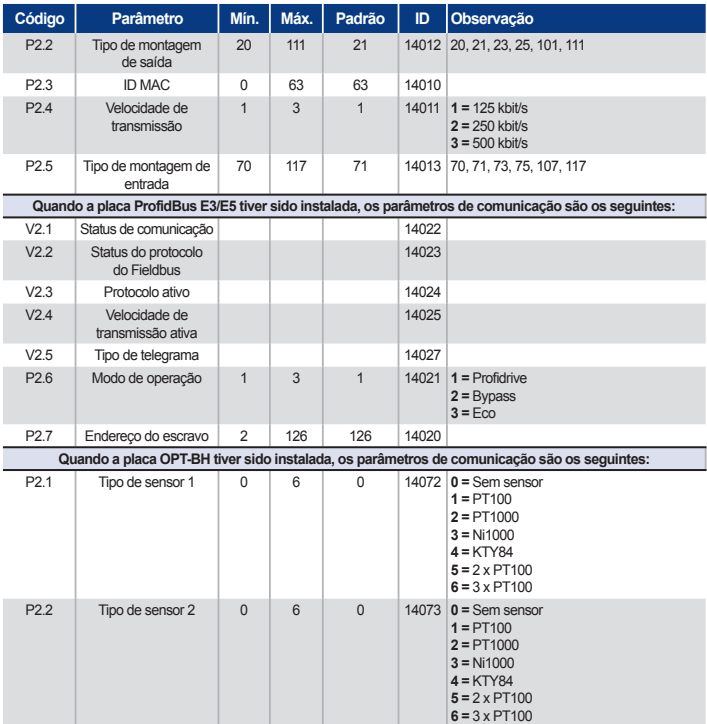

Tabela 23: Parâmetros do sistema

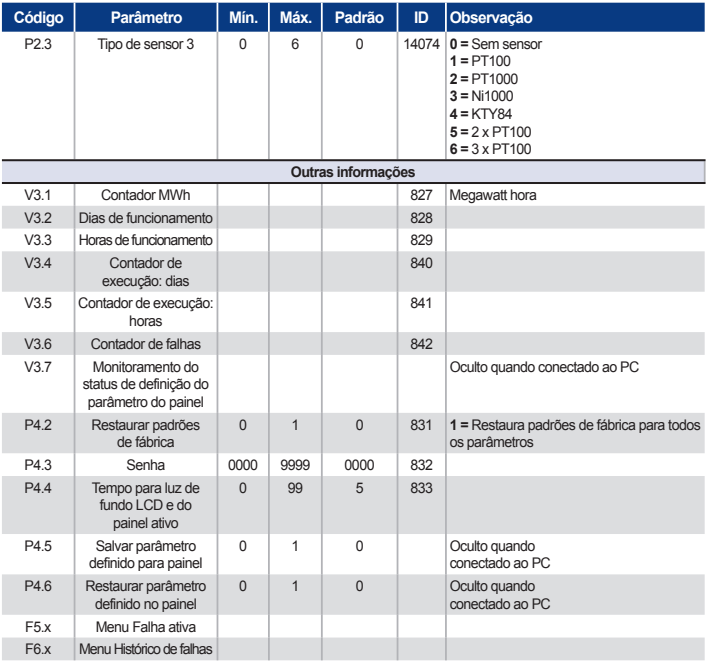

Tabela 23: Parâmetros do sistema

## **6. Rastreamento de Falhas PRAXI 20**

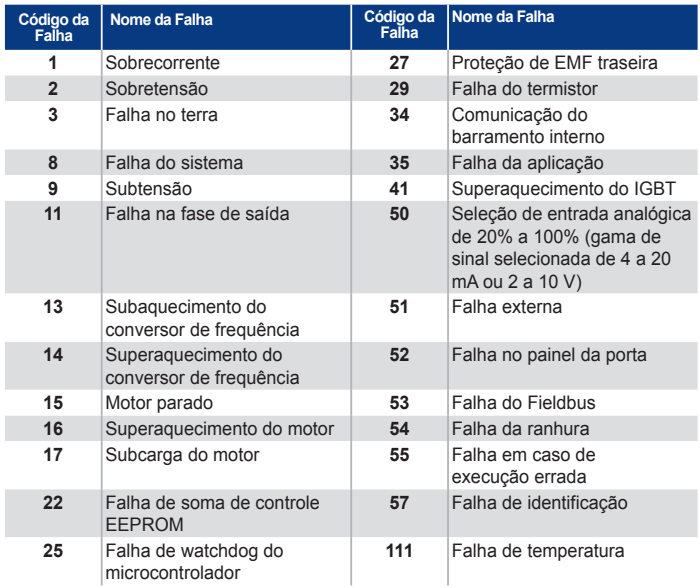

Tabela 24: Códigos de falha. Consulte o manual do usuário para obter descrições detalhadas sobre falhas.

# **7. Dados gerais PRAXI 20**

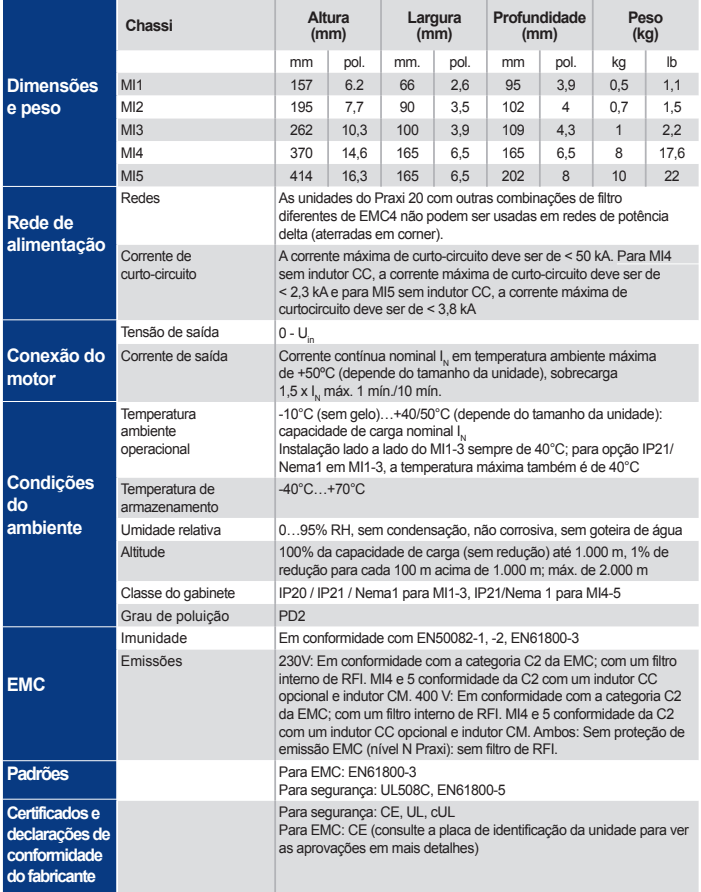

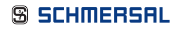

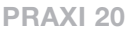

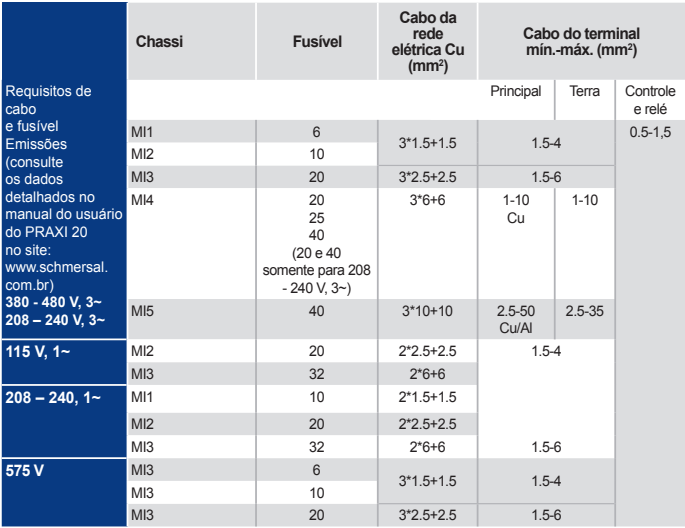

Com os fusíveis acima mencionados, a unidade pode ser conectada para fornecer alimentação para a corrente de curto-circuito de no máximo 50 kA.

- Use cabos com resistência ao calor de pelo menos +70 °C.
- Os fusíveis funcionam também como proteção da sobrecarga do cabo.

- Estas instruções só se aplicam no caso de um motor e uma conexão de cabo do conversor de frequência para o motor.

- Para o cumprimento com o padrão EN61800-5-1, o condutor protetor deve ter **no mínimo 10 mm<sup>2</sup> Cu ou 16 mm<sup>2</sup> Al**. Outra opção é o uso de um condutor protetor adicional com pelo menos o mesmo tamanho do original.

### Classificações de potência do Praxi 20

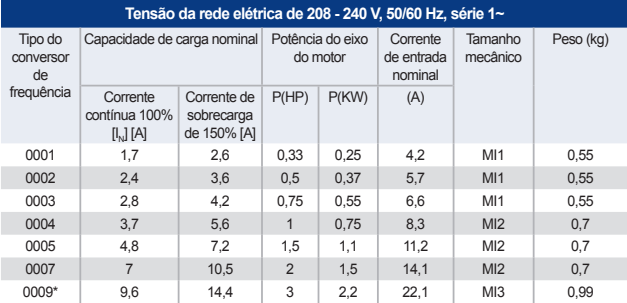

Tabela 25: Classificações de potência do Praxi 20, 208 - 240 V

\*A temperatura máxima operacional ambiente desta unidade é de +40°C!

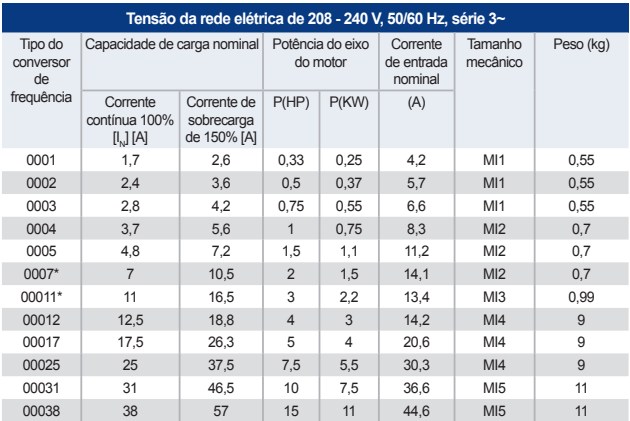

Tabela 26: Classificações de potência do Praxi 20, 208 - 240 V, 3~

\*A temperatura máxima operacional ambiente desta unidade é de +40°C.

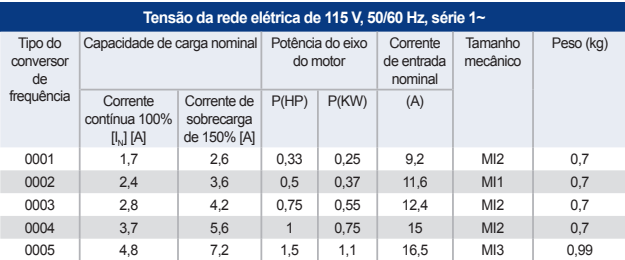

Tabela 27: Classificações de potência do Praxi 20, 115 V, 1~

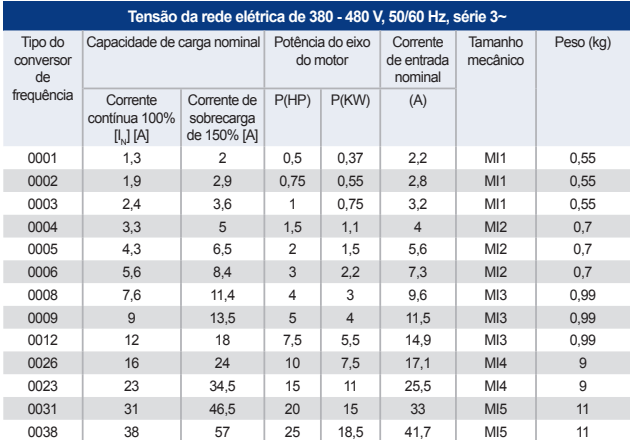

Tabela 28: Classificações de potência do Praxi 20, 380 - 480 V

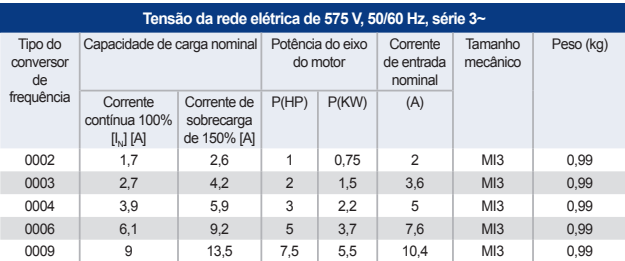

Tabela 29: Classificações de potência do Praxi 20, 575 V

**OBSERVAÇÃO:** As correntes de entrada são valores calculados com alimentação do transformador de linha de 100 kVA.

#### Configuração do Quick Modbus

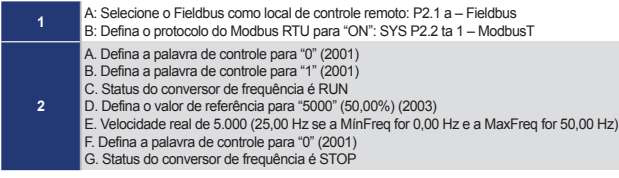

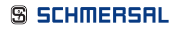

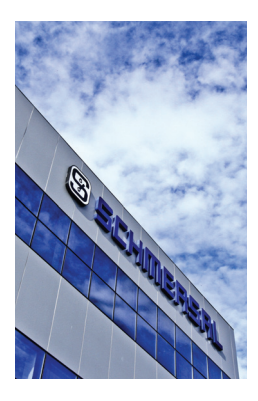

# **O grupo Schmersal**

O grupo empresarial Schmersal dedica-se há muitos anos a buscar soluções de segurança no processo produtivo. Com os mais diversos produtos, módulos de comando de atuação mecânica e sem contato, foi criada a maior linha mundial de sistemas e soluções de comutação de segurança para proteger o homem e a máquina. Mais de 1.200 colaboradores em mais de 50 países ao redor do mundo trabalham juntos com os nossos clientes no desenvolvimento de soluções inovadoras, para assim tornar o mundo mais seguro.

Motivados pela visão de um ambiente de trabalho seguro, os engenheiros do Grupo Schmersal estão trabalhando constantemente no desenvolvimento de novos dispositivos e sistemas para cada aplicação imaginável e exigência de diferentes indústrias. Novos conceitos de segurança exigem novas soluções e é necessário integrar novos princípios de detecção e descobrir novos caminhos para a transmissão e avaliação das informações fornecidas por estes princípios. Além disso, o conjunto de normas, regulamentos e diretivas cada vez mais complexas, relativas à segurança de máquinas, também requerem uma mudança de pensamento dos fabricantes e usuários de máquinas.

Estes são os desafios que o Grupo Schmersal, em parceria com os fabricantes de máquinas, está enfrentando e continuará a enfrentar no futuro.

#### **Divisões de produtos Setores Serviços Competências**

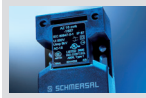

#### **Comutação e monitoração de segurança**

- Chaves de segurança para monitoração de portas
- Equipamentos de comando com funções de segurança
- Equipamentos de segurança táteis
- Equipamentos de segurança optoeletrônicos

#### **Segurança no processamento do sinal**

- Módulos de monitoração de segurança
- Controladores de segurança
- Sistemas de bus de campo de segurança

#### **Automação**

- Detecção de posição
- Equipamentos de comando e sinalização

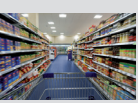

- Elevadores e escadas mecânicas
- Embalagens
- Alimentos
- Máquinas-ferramenta
- Indústria pesada

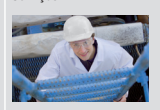

- Consultoria de aplicações ■ Avaliação de conformidade CE e NR12
- Análise de risco conforme a diretiva de máquinas
- Medições de tempo de funcionamento
- remanescente ■ Cursos e treinamentos
- Academia Schmersal

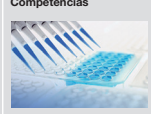

- Segurança de máquinas ■ Automação
- Proteção contra explosão
- Concepção higiênica

Os dados e especificações citados foram verificados criteriosamente. Alterações técnicas reservadas, sujeitas a equívocos.

## **www.schmersal.com.br** (15) 3263-9800

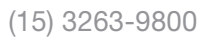

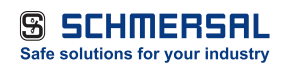

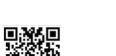